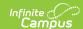

## Push All Course Masters [.2211 - .2247]

Last Modified on 12/21/2022 3:40 pm CST

Course Master Workflow | Push All Course Masters

Classic View: Grading and Standards > Push All Course Masters

Search Terms Push All Course Masters

You are viewing a previous version of this article. See Push All Course Masters for the most current information.

The Push All Course Masters tool pushes grading setup and course master attributes to associated courses. This tool pushes data from all course masters in the selected Course Catalog - to push data for an individual course master, use to "Push to Courses" button on the Course Master Info tab.

All items that are **locked** at the Course Catalog are pushed to courses.

Districts should use caution pushing changes to courses once classes are in session as changes may affect grade calculations.

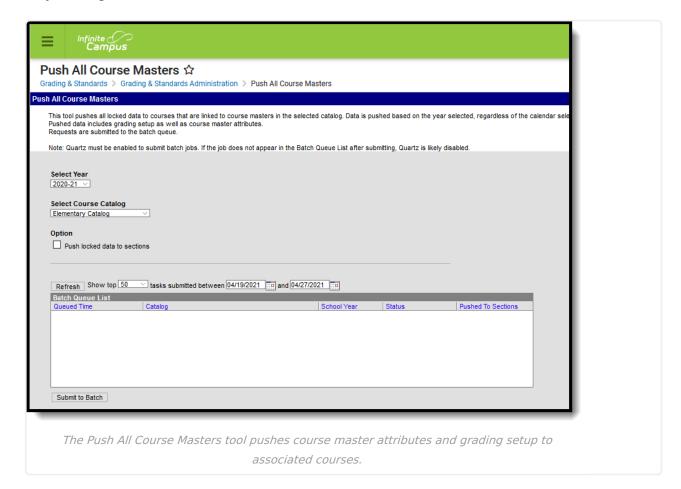

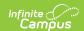

Use the Course Master Awaiting Push Report to review grading setup changes that have not been pushed to courses prior to using this tool. That report covers grading setup changes only; course master attribute changes will also be pushed to courses.

## **Course Master Workflow**

Expand to view how this tool fits into the workflow of managing Course Masters (step 11):

## ▶ Click here to expand...

| Step |                                                                                                    | <b>Campus Location</b>                                                         |
|------|----------------------------------------------------------------------------------------------------|--------------------------------------------------------------------------------|
| 1.   | Create Course Catalogs for the district.                                                              | Grading and Standards > Course Catalogs                                        |
| 2.   | Assign the Course Catalog to the school.                                                              | System Administration > Resources > School                                     |
| 3.   | Create Course Masters for the district.                                                               | Grading and Standards > Course Masters > Course Master Info                    |
| 4.   | Add Grading Tasks to the Course Master.                                                               | Grading and Standards > Course Masters > Grading Tasks                         |
| 5.   | Add Standards to the Course Master.                                                                   | Grading and Standards > Course Masters > Standards                             |
| 6.   | Add Categories to the Course Master.                                                                  | Grading and Standards > Course Masters > Categories                            |
| 7.   | Add Assessments to the Course Master.                                                                 | Grading and Standards > Course Masters > Assessments                           |
| 8.   | Establish Grade Calc Options for the Course Master.                                                   | Grading and Standards > Course Masters > Grade Calc Options                    |
| 9.   | Push the Course Master to the Courses.                                                                | Grading and Standards > Course  Masters > Course Master Info > Push to Courses |
| 10.  | Copy Course Master information to other Course Masters.                                               | Grading and Standards > Course  Masters > Course Master Info > Copy            |
| 11.  | Use the Push ALL Course Masters tool to update the Course Catalog with the latest Course Master data. | Grading and Standards > Push All<br>Course Masters                             |

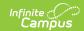

| Ste | •                                                                                                    | Campus Location                             |
|-----|----------------------------------------------------------------------------------------------------|---------------------------------------------|
| 12. | Use the Push ALL Courses tool to update all courses in the selected calendar with the latest Course data. | Grading and Standards > Push All<br>Courses |

## **Push All Course Masters**

- 1. Select a **Year** to filter the list of available catalogs.
- 2. Select a Course Catalog. Data is pushed for all course masters in the selected catalog.
- 3. If desired, mark the **Push locked data to sections** checkbox to push data from courses to sections as well. Alternately, data can be pushed from courses to sections using the Push All Courses tool or individually on the Courses tab.
- 4. Click **Submit to Batch**. Because these push requests often involve a large amount of data, submitting requests to the batch queue will allow the request to be processed in the background without interrupting system performance. Records of completed requests are available in the Batch Queue List. A notification is sent when the request is completed.